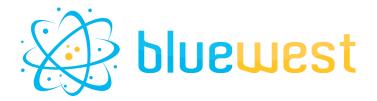

# **PDF Form**

## **Description**

**PDF Form** allows Enfocus Switch to interact with PDF forms.

Whether you want to fill in a form or collect data from a form filled in by the customer, this application is for you.

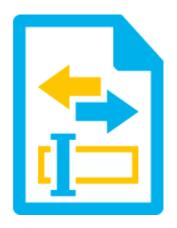

### **Compatibility**

Switch 2022 fall or higher.

### **Connections**

At least one incoming connection.

At least one traffic light outgoing connection.

### **Use case**

- Gathering data from a PDF form
  - satisfaction survey
  - Order query
  - o Work sheet
  - Delivery order
  - 0 ...
- Filling data in a PDF form
  - o Filling official PDF form
  - o Filling shipment information
  - o Creating fabrication order sheet
  - Creating approval cartridges
  - o ..

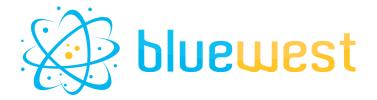

### Flow element properties

#### Action

#### Get

The PDF Form application generates a dataset that lists each field in the form with its name and value.

#### ■ Dataset Model

- xml
- json

#### None

"None" will be used in case you only want to set the form as read only (see the Read only property).

#### o Fill

The PDF Form application allows you to fill in the fields of the form by indicating their name and value.

Please note that if a form has fields that are already filled in, the application will overwrite their values.

#### ■ Separator

The character(s) that will be used to separate the field name and the data to be filled in the form. "=' by default.

#### Text field

The text will take on the appearance indicated in the properties (font, size, etc...). Can be multiline if used with a separator (see Multiline Separator property).

Example:

textField=This is a single line text textField2=This is a\nmultiline text

#### Multiline separator

The character(s) that will be used to separate lines in the case of a multiline text field.

Multiline text field is an option in the form itself. Otherwise it will be interpreted as text.

"\n" by default.

#### ■ Checkbox

The value must be "true" or "false".

Example : checkBox1=true checkBox2=false

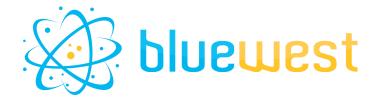

#### ■ Radio group

The value must be in the available choices (case sensitive).

Example : radioGroup1=choice1 radioGroup2=choiceA

#### Dropdown list

The value must be in the available choices (case sensitive).

Example : dropdown1=choice1 dropdown2=choiceA

#### Option list

The value must be in the available choices (case sensitive).

If you want to select more than one choice, put the name of the field as many times as needed. This option must be activated in the form field properties.

Example : optionList=option1 optionList=option2

#### ■ Image

Indicate the full path of the image to be integrated. The path must be accessible by **PDF Form**. Only png, jpg, and jpeg are allowed.

Example:

image1=C:\Users\admin\Documents\image1.png image2=C:\Users\admin\Documents\image2.png

#### Set Form to read-only

Prevent PDF readers from allowing users to interact with this field or change its value. The field will not respond to mouse or keyboard input.

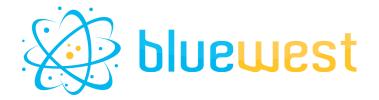

## **Example flows**

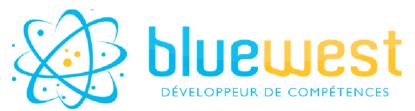

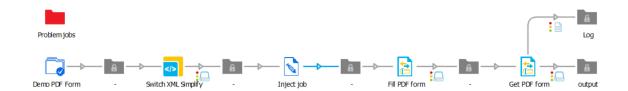

#### This example will:

- 1. Take a XML input (from a switch client)
- 2. <u>Simplify</u> it (for easier integration, not mandatory)
- 3. Inject a template PDF form
- 4. Fill it
- 5. Get the result in metadata

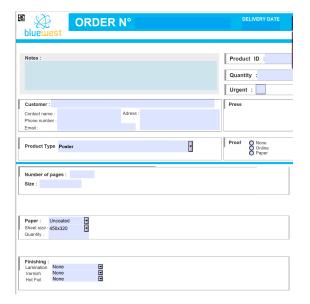

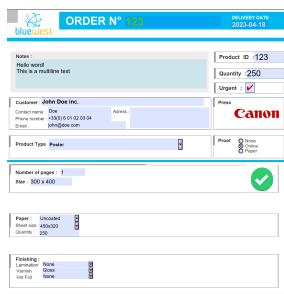